## *Code Encryptor Instructions*

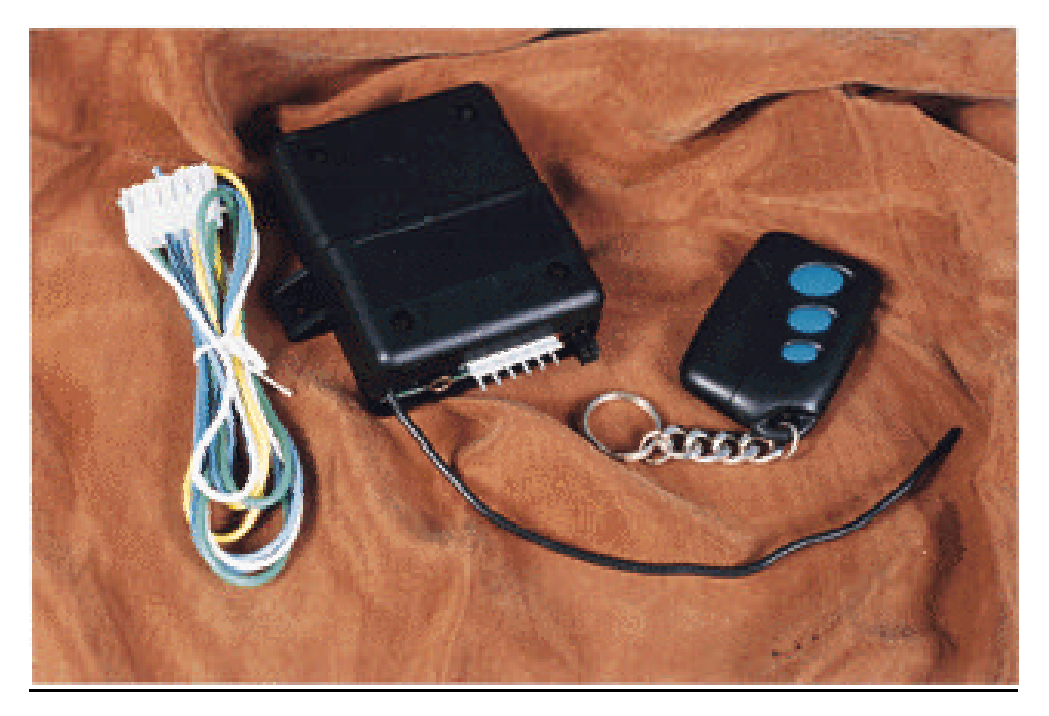

Location of the control module is the most important factor in range and reliability of your Code Encryptor. Select a location that is as centrally located as possible. Keep in mind that your customer will want to control the operation of his garage door from his driveway, and he will also expect the use of the remote for On/Off in the area of entry and exit.

If you are using the Code Encryptor to operate the garage door, your best bet is to locate the control module at the garage door and run power, ground and alarm wires to the panel. You can also place the control module at the alarm panel if it is not too far from the garage door. DO NOT MOUNT THE CONTROL MODULE IN THE ALARM PANEL METAL ENCLOSURE AS METAL WILL DECREASE USER RANGE. Extra receivers and remotely mountable receivers are also available for larger homes.

Wiring :

Green: Connect to the keypad green data in on Ademco 4110, 4120 4140xm, 4140xmp, Vista 10, 20, 30 & DSC 1550. Yellow: Connect to the keypad yellow data out on Ademco 4110, 4120 4140xm, 4140xmp, Vista 10, 20, 30 & DSC 1550.

Black : (-) Connect wire to ground on the Control panel. Red : (+) Connect wire to 12vDC power on the Control panel.

Red/White: Connect to Push Button of Garage Door. White: Connect to Push Button of Garage Door

Brown : Connect to zone programmed for keyswitch arm/disarm (Not Ademco or DSC 1550) Brown/White : Connect to common zone programmed for keyswitch arm/disarm (Not Ademco or DSC 1550)

Gray : (-) Channel 3 output (500ma). Push and hold the remote for 3 seconds to get an output. For a Panic Button select a free zone and program it for 24 hour panic mode. The gray wire connects directly to that zone. Leave the resistor in-line and attach the gray wire to that zone. ATTACH THIS WIRE AFTER THE PANEL AND CODE ENCRYPTOR HAVE BEEN POWERED UP. The reason for this is that during power up of the Code Encryptor a signal will be sent through Ch3. This may inadvertently trigger the panic mode on your selected zone.

\_\_\_\_\_\_\_\_\_\_\_\_\_\_\_\_\_\_\_\_\_\_\_\_\_\_\_\_\_\_\_\_\_\_\_\_\_\_\_\_\_\_\_\_\_\_\_\_\_\_\_\_\_\_\_\_\_\_\_\_\_\_\_\_\_\_\_\_\_\_\_\_\_\_\_\_\_\_\_\_\_\_

---Hold button 3 for three seconds to get output

 $\overline{\phantom{a}}$ Choose the security system that the Code Encryptor is be installed on: 1)Radionics, Caddx, F.B.I.I, DSC (Other than 1550), Moose, C & K, other alarms that offer a keyswhitch Arm/Disarm as a Zone Definition. GO TO 1) 2) Ademco 4110, 4120, 4140, and Vista 10, 20, 30. GO TO 2) 3) DSC 1550 GO TO 3)

1)KEY SWITCH ON/OFF PANELS (IE DSC Power 832, Moose alarms, Etc) - do not use if you are already using C-bus interface

Brown- Connect to zone programmed for keyswitch arm/disarm (No VISTA 10 or DSC 1550) Brown/White- Connect to common zone programmed for keyswitch arm/disarm (No Ademco or DSC 1550)

2)Installation for Ademco 4110, 4120, 4140, Vista 10, 20 30.

MANDATORY PROGRAMMING WHEN USING THE C-BUS INTERFACE

Step 1) Remove the 2 amp fuse located onthe power wire.

Step 2) Using a ball point pen press and hold the program switch down as you replace the fuse. (Note: it may be easier to remove the 4 screws and do this with the top of the case off.)

Step 3) The L.E.D light will immediatly come ON, release the switch.

Step 4) Press the program switch twice. The Code Encryptor will wait a moment and then respond with two flashes of the L.E.D. to indicate it is in the Ademco Mode.

Programming a User Code into the Code Encryptor when using the Ademco C-bus interface (Green and Yellow wires) is necessary. This gives the Code Encryptor microprocessor a User Code to arm and disarm the panel. This code can be changed or re-programed at any time.

TO PROGRAM A USER CODE

Step 5:

Press and hold the program button on the receiver to the left of the wire harness using a ballpoint pen. A light will come ON and stay ON for three seconds then, the light will turn off.

Step 6:

Using the keypad , enter the four digit User Code. This code has now been memorized into the Code Encryptor's non-volatile memory. The Code Encryptor will remember this user code even in the event of a power failure.

To change to a new User Code repeat steps above.

3)Installation for DSC 1550.

MANDATORY PROGRAMMING WHEN USING THE C-BUS INTERFACE

Step 1:

Unscrew all four screws that hold the case of the receiver together. With the case open look to the switch on the back end of the board. This black switch must be moved to the DSC position.

Step 2) Remove the 2 amp fuse located onthe power wire.

Step 3) Using a ball point pen press and hold the program switch down as you replace the fuse.

Step 4) The L.E.D light will immediatly come ON, release the switch.

Step 5) Press the program switch three times. The Code Encryptor will wain a moment and then respond with three flashes of the L.E.D. to indicate it is in the DSC Mode.

Programming a User Code into the Code Encryptor when using the DSC 1550 C-bus interface (Green and Yellow wires) is necessary. This gives the Code Encryptor microprocessor a User Code to arm and disarm the panel. This code can be changed or re-programed at any time.

TO PROGRAM A USER CODE

Step 6

Press and hold the program button on the receiver to the left of the wire harness using a ballpoint pen. A light will come ON and stay ON for three seconds then, the light will turn off.

Step: 7

Using the keypad , enter the four digit User Code. This code has now been memorized into the Code Encryptor's non-volatile memory. The Code Encryptor will remember this user code even in the event of a power failure.

\_\_\_\_\_\_\_\_\_\_\_\_\_\_\_\_\_\_\_\_\_\_\_\_\_\_\_\_\_\_\_\_\_\_\_\_\_\_\_\_\_\_\_\_\_\_\_\_\_\_\_\_\_\_\_\_\_\_\_\_\_\_\_\_\_\_\_\_\_\_\_\_\_\_\_\_\_\_\_\_\_\_\_\_

To change to a new User Code repeat steps above.

Red/White: Connect to Push Button of Garage Door. White: Connect to Push Button of Garage Door.

- All garage doors have a wall mounted push button that opens and closes the door. The Code Encryptor White & Red/White connects to these wires.

- Make your connection at the push button switch, or at the back of the garage door motor where those push button wires run. If you choose to connect to the motor itself note, all garage doors ( Except MOM Crusader models) use Terminal #1 and Terminal #2 for the push button . Connect the White and Red/White to these two terminals. For MOM Crusader models connect to terminal #2 and #3.

## TO ADD OR DELETE NEW REMOTES

To add a remote to your Code Encryptor press and release the small program button on the receiver board located next to the wiring harness using a ballpoint pen. The light on the receiver will come ON. Immediately press the top button or button 1 on the new remote control. Then press the same button again.(Two presses in a row). The light on the receiver board should go off. That remote has been learned into the receiver. If the light on the receiver board stays ON, the remote has not been learned into the receiver. Power down the receiver and start again.

To delete a lost or stolen remote from the memory of the Code Encryptor you must purge the memory. This will clear out all the current remotes in memory. You will then have to add the remotes back in the receiver. (See Above). To purge the memory just press and hold the Program button down using a ballpoint pen, the light will come ON for four seconds, then go off, and finally it will go ON again. Indicating that all the remotes in the memory have been purged. Release the program switch.